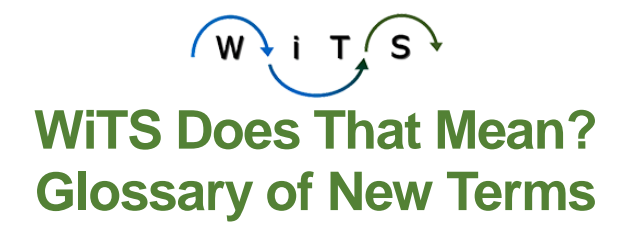

**Workspace:** The page that you see when you log into WiTS.

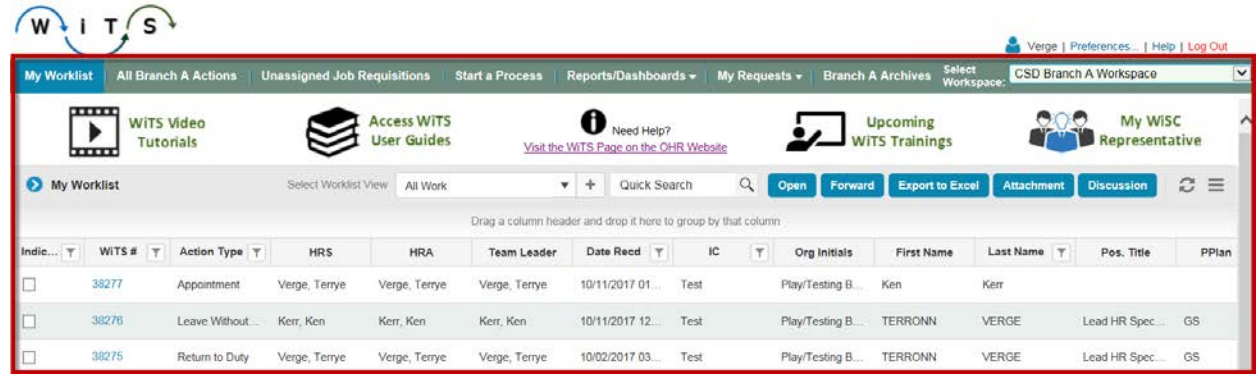

 **Workspace Navigation Bar:** Horizontal panel at the top of your Workspace which contains Tabs and Sub-Menus which allow you to access your Worklist and Action Lists, create a new WiTS action, view your WiTS reports and dashboards, and retrieve Archived items.

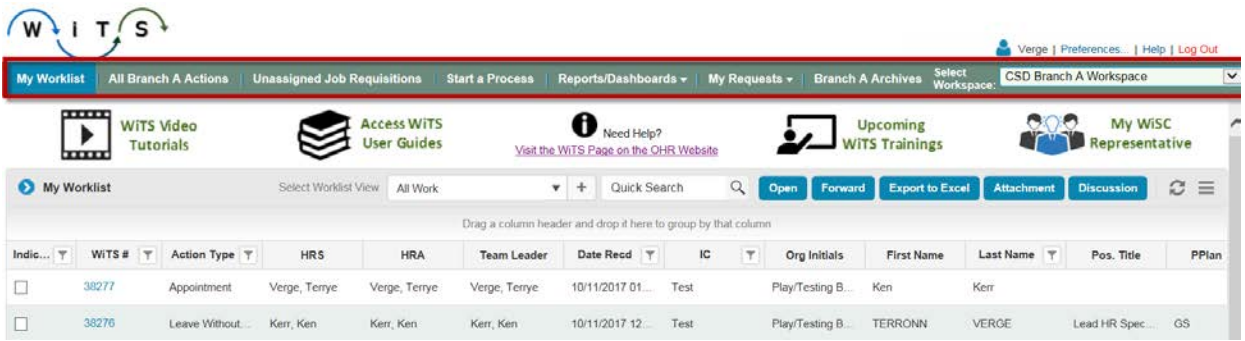

**Tabs:** The buttons at the top of your Workspace which allow you to navigate to your Worklist and Action Lists, create a new WiTS action, view your WiTS reports and dashboards, and retrieve Archived items. Many Tabs include sub-menus which allow you to select a lower-level view of the Workspace.

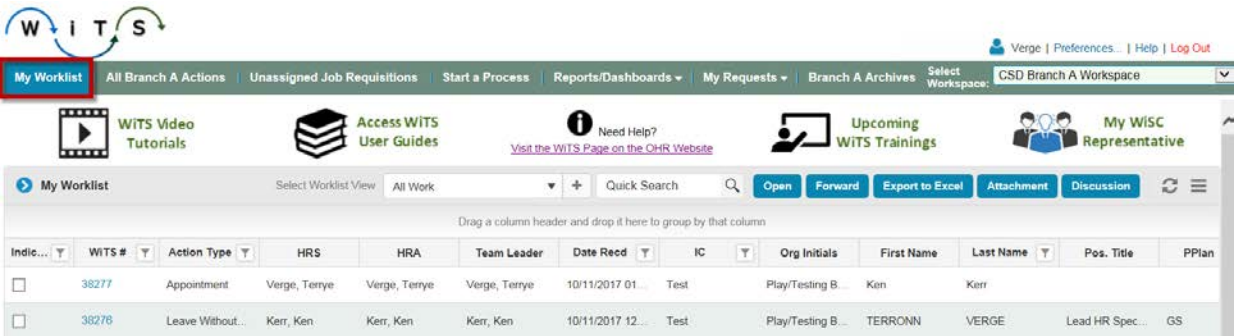

 **Resource Banner:** The area at the top of your Workspace that contains links to various WiTS resources such as user guides and tutorials, the WiTS website, upcoming training, etc.

 $\mathbf{I} \cdot \mathbf{I}$  in T $\mathbf{S}$ 

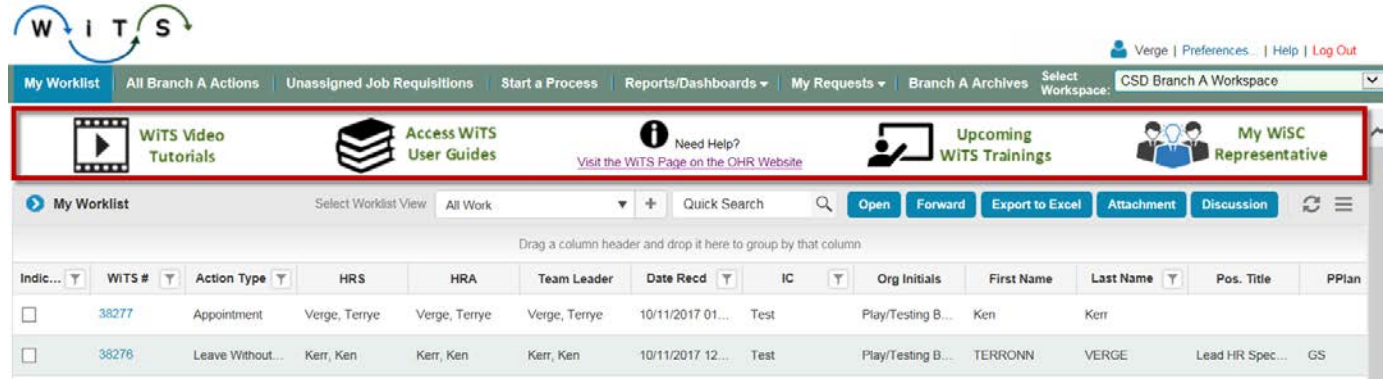

**Action List:** A list of active items that are assigned to your Branch/Unit.

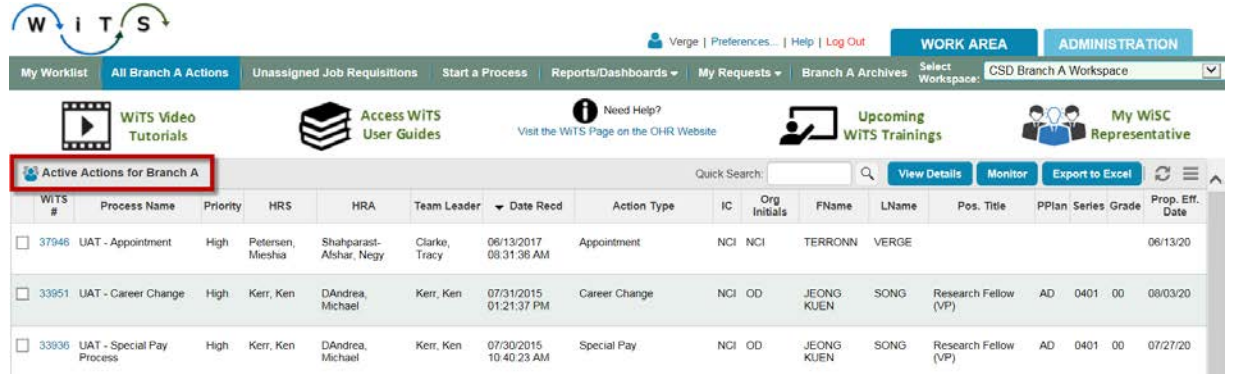

 **Work List:** A list of active items that are assigned to you and that are currently with you for action.

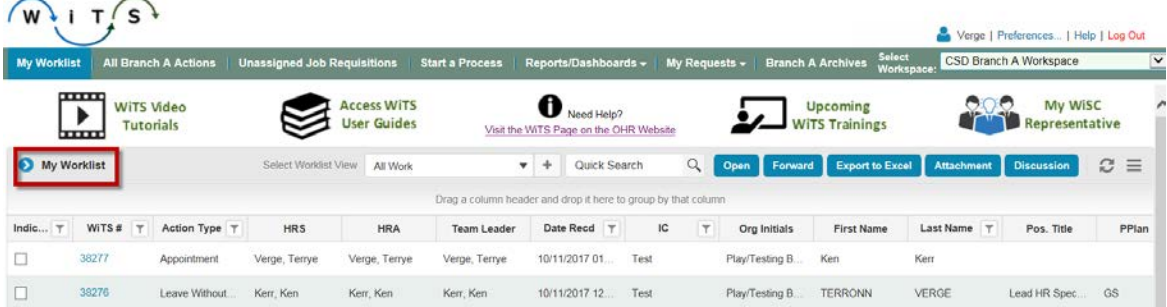

 **Action Buttons:** A set of buttons that allow you to perform various actions on an item in your Worklist and Action Lists:

 $(W)$  i T  $S$ 

o **Open:** open a selected item

 $\sqrt{2}$ 

- o **Forward:** forward an item to a different user
- o **Export to Excel:** export the entire list of actions into an Excel spreadsheet
- o **Attachment:** attach a file to a selected item
- o **Discussion:** add internal notes to a selected item

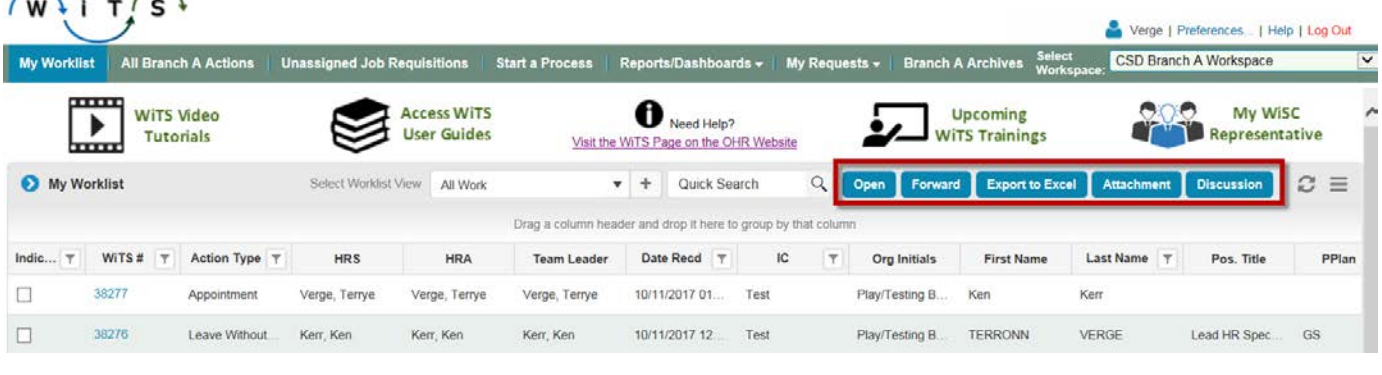

- o **View Details:** view the process details of a selected item
- o **Monitor:** view a graphical representation of the workflow path (process map) for a selected item
- o **Advanced Search:** search the Archives for closed/completed items older than the 400 most recent

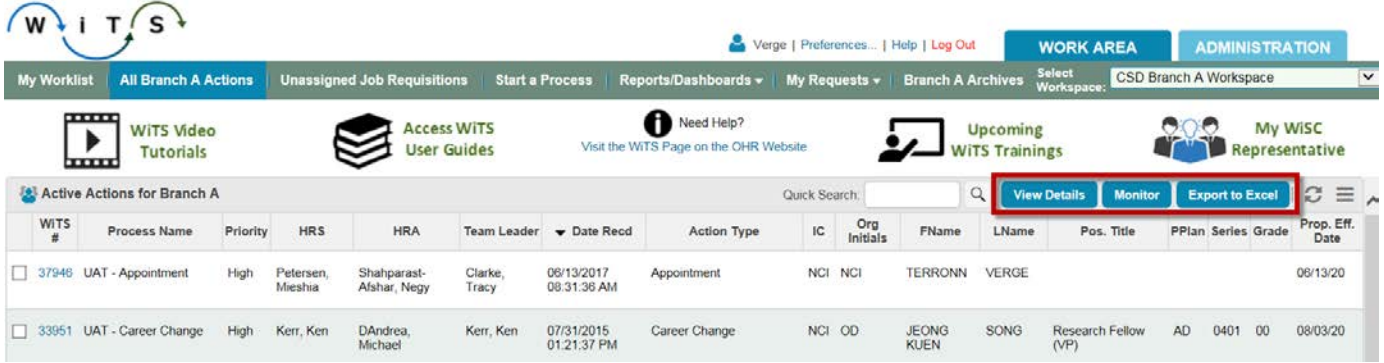